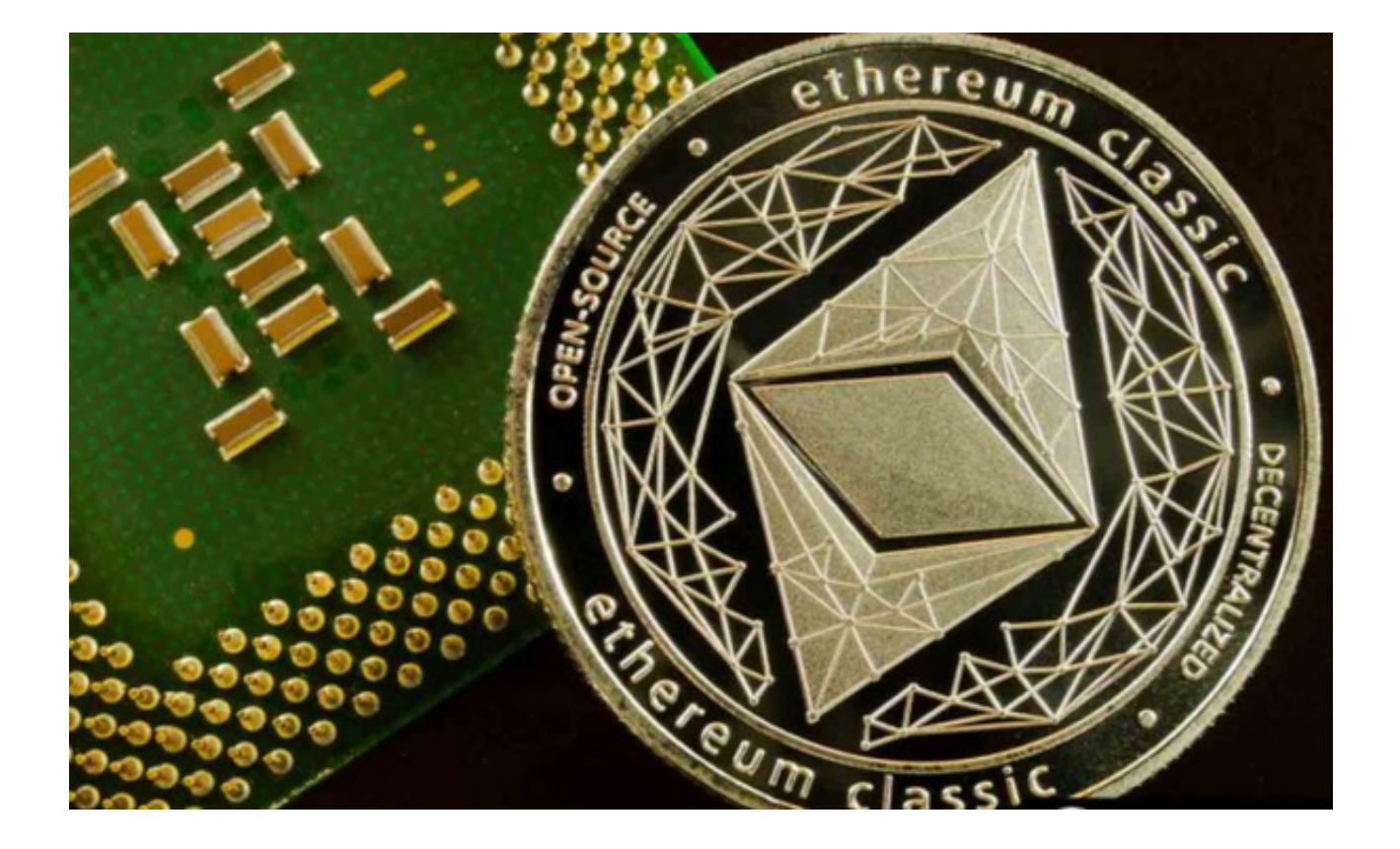

以太经典的出现源于2016年的一场著名争议,即"DAO攻击"。

 在这次攻击中,一个智能合约的漏洞被利用,导致了大量资金的损失。以太坊社 区为了追回失窃的资金,决定进行一次硬分叉,这最终导致了以太坊(ETH)和以 太经典(ETC)的分家。以太经典保留了原始的区块链历史,拒绝修改区块链来弥 补DAO的损失

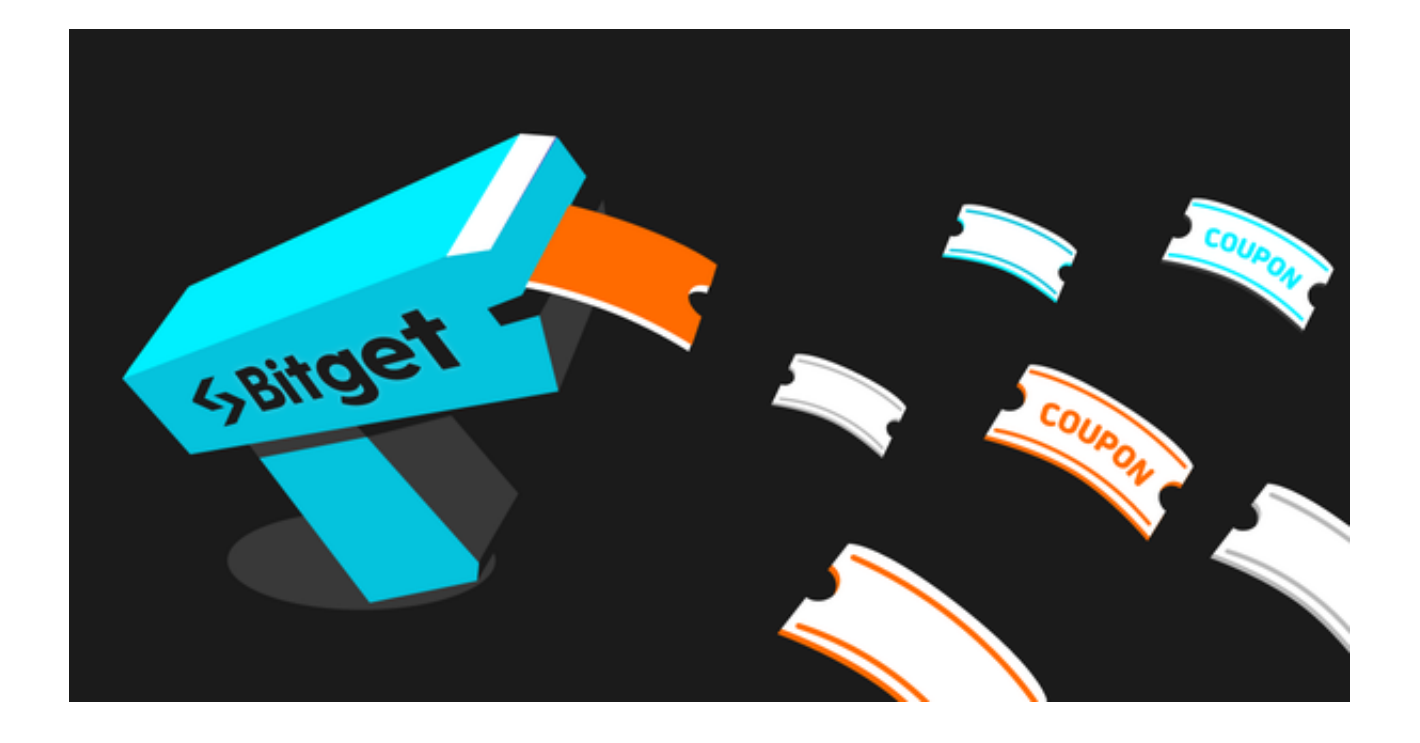

 与以太坊相比,以太经典也坚持采用PoW(工作量证明)共识机制,这是一种通 过解决复杂数学问题来达成网络共识的方式。这种共识机制确保了网络的安全和去 中心化,尽管它有着较高的能源消耗。

 在未来的发展中,以太经典计划实施一系列的升级和改进,以提高其网络的安全 性和可扩展性。它还将继续探索与其他区块链项目和技术的合作和集成,以推动其 愿景的实现。

 想要买卖以太经典的投资者可以试试Bitget交易平台,以下是在Bitget APP上交易以太经典的详细步骤:

下载Bitget APP:在您的手机上打开Bitget官网下载Bitget APP。

 注册和登录:打开Bitget APP后,注册一个新账户或使用已有的账户登录。确保 您的账户信息是准确和安全的。

 验证身份:为了提高账户安全性和交易限额,建议您进行身份验证。这通常包括 上传身份证件和自拍照。

 存入资金:在您的账户成功登录后,选择"充值"选项,然后选择以太经典(ETC )作为您要存入的资金。您可以使用各种支付方式充值,包括银行转账、信用卡和 加密货币转账。

寻找市场: 进入Bitget APP后, 点击"交易"选项, 然后选择"以太经典 (ETC )"市场。这将带您到ETC交易页面。

 下单:在交易页面上,您可以选择市价单或限价单。市价单会立即执行,而限价 单则需要设置您愿意购买或出售ETC的价格。输入您的订单数量后,点击"买入" 或"卖出"。

 查看订单:在您下单后,您可以在Bitget APP上查看您的订单状态。您可以随时跟踪市场价格和您的订单执行情况。

提取资金:如果您决定出售您的ETC或将其提取到您的加密货币钱包,您可以在Bi tget APP上选择"提现"选项, 并按照提示操作。

 以上是在Bitget APP上交易以太经典的详细步骤。请注意,加密货币交易涉及风 险,您应该谨慎投资,并只投入您能承受的资金。建议您在交易前仔细研究市场和 风险。